# KENWOOD

# DDX418 DDX4048BT DDX318 DDX3048

MONITOR WITH DVD RECEIVER

INSTRUCTION MANUAL

Kenwood Corporation

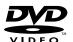

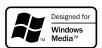

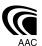

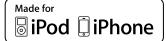

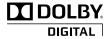

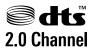

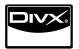

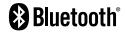

Take the time to read through this instruction manual.

Familiarity with installation and operation procedures will help you obtain the best performance from your new DVD Receiver.

#### For your records

Record the serial number, found on the back of the unit, in the spaces designated on the warranty card, and in the space provided below. Refer to the model and serial numbers whenever you call upon your Kenwood dealer for information or service on the product.

Model DDX418/DDX4048BT/DDX318/DDX3048 Serial number

**US Residence Only** 

#### **Register Online**

Register your Kenwood product at www.Kenwoodusa.com

#### **Contents**

| How to reset your unit                              |                    |
|-----------------------------------------------------|--------------------|
| INTRODUCTIONS                                       | Picture a          |
|                                                     | Changir            |
| Initial Settings                                    |                    |
| Activating the security function                    | <sub>c</sub> Using |
| Component names and                                 | Setting<br>Memori  |
| functions                                           | 5 Locking          |
| Setting the clock                                   |                    |
| Common operations                                   | BLUE               |
| Turning on the power                                | 8                  |
| Turning off the power                               | •                  |
| Adjusting the volume<br>Putting the unit in standby |                    |
| Turning off/on the screen                           |                    |
| Switching screens                                   |                    |
| AV SOURCE OPERATIONS                                | Using th           |
|                                                     | Using th           |
| Selecting the playback source10 Disc operations1    | 1                  |
| Playing a disc1                                     |                    |
| Playable disc type1                                 |                    |
| Playback operations1                                |                    |
| Settings for disc playback1                         |                    |
| USB operations18 Playing a USB device18             |                    |
| Listening to the iPod/iPhone                        | REFE               |
| device20                                            | Mainte             |
| iPod/iPhone playback operations2                    |                    |
| Selecting a track/video from menu on the            | Troubl             |
| iPod/iPhone2                                        | Snacit             |
| Listening to the radio23                            | KS-UB              |
| Using other external components20                   | _ Ad               |
| AV-IN                                               |                    |
| Using the external navigation unit2                 |                    |
| Sound adjustment28                                  | 3                  |
| Using the sound equalization2                       |                    |
| Adjusting the cross over frequency2                 | 9                  |

| Changing the display design                                    | 30  |
|----------------------------------------------------------------|-----|
| Setting for video playback                                     |     |
| Picture adjustment                                             | 32  |
| Changing the aspect ratio                                      |     |
| Zooming picture                                                |     |
| Using a rear view camera                                       |     |
| <b>Setting menu items</b><br>Memorizing/recalling the settings |     |
| Locking the settings                                           |     |
| Adjusting the touch position                                   |     |
| BLUETOOTH OPERATION                                            |     |
| (Only for DDX418/DDX4048BT)                                    | ,   |
| Information for using Bluetoot                                 | ·h® |
| devices                                                        |     |
| Bluetooth operations                                           |     |
| Connecting Bluetooth devices                                   |     |
| Using the Bluetooth mobile phone                               |     |
| Using the Bluetooth audio player                               |     |
| Bluetooth device settings                                      | 46  |
| USING THE REMOTE                                               |     |
| CONTROLLER                                                     |     |
| Overview                                                       | 48  |
| Operations from the remote                                     |     |
| controller                                                     | 49  |
| REFERENCE                                                      |     |
| Maintenance                                                    | 53  |
| More about this unit                                           | 54  |
| Troubleshooting                                                | 56  |
| Specifications                                                 | 59  |
| KS-UBT1 (USB Bluetooth                                         |     |
| Adapter)                                                       | 62  |
|                                                                |     |

The displays and panels shown in this manual are examples used to provide clear explanations of the operations. For this reason, they may be different from the actual displays or panels.

## **Before use**

#### 

#### (To prevent accidents and damage)

- · DO NOT install any unit or wire any cable in a location where:
  - it may obstruct the steering wheel and gearshift lever operations.
  - it may obstruct the operation of safety devices such as air bags.
  - it may obstruct visibility.
- DO NOT operate the unit while driving. If you need to operate the unit while driving, be sure to look around carefully.
- The driver must not watch the monitor while driving.

#### **A** Cautions on the monitor:

- The monitor built in this unit has been. produced with high precision, but it may have some ineffective dots. This is inevitable and is not considered defective.
- Do not expose the monitor to direct sunliaht.
- · Do not operate the touch panel using a ball-point pen or similar tool with the sharp tip.
  - Touch the buttons on the touch panel with your finger directly (if you are wearing a glove, take it off).
- · When the temperature is very cold or very
  - Chemical changes occur inside, causing malfunction.
  - Pictures may not appear clearly or may move slowly. Pictures may not be synchronized with the sound or picture quality may decline in such environments

#### For safety...

- · Do not raise the volume level too much, as this will make driving dangerous by blocking outside sounds, and may cause hearing loss.
- Stop the car before performing any complicated operations.

#### Temperature inside the car...

If you have parked the car for a long time in hot or cold weather, wait until the temperature in the car becomes normal before operating the unit.

#### How to reset your unit

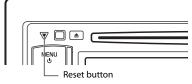

If the unit fails to operate properly, press the Reset button. The unit returns to factory settings when the Reset button is pressed (except the registered Bluetooth devices).

#### How to read this manual:

- Illustrations of DDX4048BT are mainly used for explanation.
- This manual mainly explains operations using the buttons on the monitor panel and touch panel. For operations using the remote controller (RC-DV340: supplied only for DDX4048BT/DDX3048). r page 48.
- < > indicates the variable screens/ menus/operations/settings that appear on the touch panel.
- [] indicates the buttons on the touch
- Indication language: English indications are used for the purpose of explanation. You can select the indication language from the <Setup> menu. (ISS page 37)

#### FCC WARNING

This equipment may generate or use radio frequency energy. Changes or modifications to this equipment may cause harmful interference unless the modifications are expressly approved in the instruction manual. The user could lose the authority to operate this equipment if an unauthorized change or modification is made.

#### **FCC NOTE**

This equipment has been tested and found to comply with the limits for a Class B digital device, pursuant to Part 15 of the FCC Rules. These limits are designed to provide reasonable protection against harmful interference in a residential installation. This equipment may cause harmful interference to radio communications, if it is not installed and used in accordance with the instructions However, there is no quarantee that interference will not occur in a particular installation. If this equipment does cause harmful interference to radio or television reception, which can be determined by turning the equipment off and on, the user is encouraged to try to correct the interference by one or more of the following measures:

- · Reorient or relocate the receiving antenna.
- Increase the separation between the equipment and receiver.
- Connect the equipment into an outlet on a circuit different from that to which the receiver is connected.
- Consult the dealer or an experienced radio/ TV technician for help.

#### DDX418/DDX318:

#### **A** CAUTION

Use of controls or adjustments or performance of procedures other than those specified herein may result in hazardous radiation exposure. In compliance with Federal Regulations, following are reproductions of labels on, or inside the product relating to laser product safety.

Kenwood Corporation 2967-3, ISHIKAWA-MACHI, HACHIOJI-SHI TOKYO, JAPAN

KENWOOD CORP. CERTIFIES THIS EQUIPMENT CONFORMS TO DHHS REGULATIONS N0.21 CFR 1040. 10, CHAPTER 1, SUBCHAPTER J.

Location : Top Panel

#### DDX4048BT/DDX3048:

The marking of products using lasers

#### CLASS 1 LASER PRODUCT

The label is attached to the chassis/case and says that the component uses laser beams that have been classified as Class 1. It means that the unit is utilizing laser beams that are of a weaker class. There is no danger of hazardous radiation outside the unit.

## DDX418/DDX4048BT: About KS-UBT1 (USB Bluetooth Adapter)

The USB Bluetooth Adapter is attached to this unit when shipped from the factory. When the adapter is removed, store it in a safe place.

## INTRODUCTIONS

## Initial Settings

#### Initial setup

When you power on the unit for the first time or reset the unit, the initial setting screen appears.

· You can also change the settings on the <Setup> screen. (rs page 35)

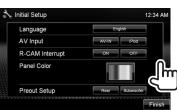

|                    | Finish                                                                                               |
|--------------------|----------------------------------------------------------------------------------------------------|
| Language           | Select the text language used for on-screen information. (🖙 page 37)                                 |
| AV Input           | Select the use of the AV-IN input terminal—<br>< <b>AV-IN</b> > or < <b>iPod</b> >.<br>(IST page 37) |
| R-CAM<br>Interrupt | Select < <b>ON</b> > when connecting the rear viewcamera.(☞ page 37)                                 |
| Panel Color        | Selects the color of the buttons on the monitor panel. (ISS page 30)                                 |
| Preout<br>Setup    | Select <rear> or <subwoofer> depending on the connection to REAR/ SW jacks.</subwoofer></rear>       |

#### **2** Finish the procedure.

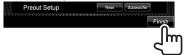

#### **Activating the security function**

You can activate the security indicator to protect your receiver system against theft.

On <Top Menu>:

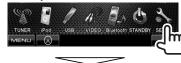

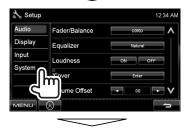

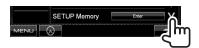

2

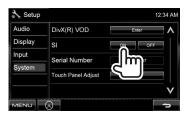

The security indicator on the monitor panel flashes when the vehicle ignition is off.

To cancel, select < OFF>.

## **Component names and functions**

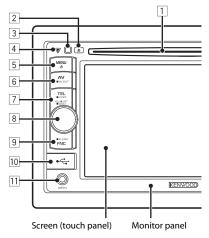

- 1 Loading slot
- 2 ▲ (Eject) button Ejects the disc.
- Remote sensor
- 4 Reset button/Power indicator/Security indicator
  - Resets the unit. (☞ page 3)
  - Lights up while the unit is turned on.
    Flashes when the security function is activated. (\*\* page 5)
- 5 MENU/() button
  - Turns off the power. (Hold)
  - Turns on the power. (Press)
  - Displays < Top Menu > screen. (Press)
     (☞ page 9)

#### 6 AV/AV OUT button

- Displays the current source screen. (Press)
- Selects the AV source for external monitor or amplifier. (Hold)

#### 7 For DDX418/DDX4048BT:

TFI /V.OFF button

- Displays the <**Hands Free**> screen. (Press) (☞ page 40)
- Turns off/on the screen. (Hold) (rs page 8)

#### For DDX318/DDX3048:

AUD/V.OFF button

- Displays <**Equalizer**> screen. (Press) (☞ page 28)
- Turns off/on the screen. (Hold) (Fig. page 8)
- 8 Volume adjustment knob. (🖙 page 8)
  - Attenuates the sound. (Press)
  - Adjusts the audio volume. (Turn)

#### For DDX418/DDX4048BT only:

AUD button

- Displays < Equalizer > screen. (Hold)
   (ISP page 28)
- 9 FNC/R-CAM button
  - Displays the source control screen. (Press) (☞ page 9)
  - Displays the picture from the rear view camera. (Hold)
- 10 USB input terminal
- AV-IN input terminal

#### Caution on volume setting:

Digital devices (CD/USB) produce very little noise compared with other sources. Lower the volume before playing these digital sources to avoid damaging the speakers by sudden increase of the output level.

You can change the color of the buttons on the monitor panel. (\*\* page 30)

## Setting the clock

1 Display <Top Menu> screen.

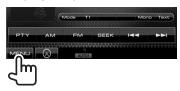

2 Display <Setup> screen.

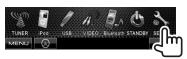

3

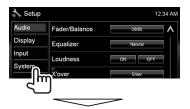

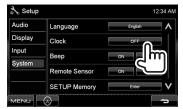

4 Set the clock time.

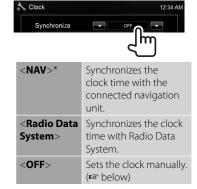

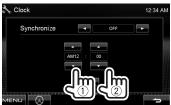

- Adjust the hour
- 2 Adjust the minute

[**Reset**]: Sets the minute to "00." Example:

 $3:00 - 3:29 \rightarrow 3:00$  $3:30 - 3:59 \rightarrow 4:00$ 

5 Finish the procedure.

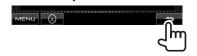

\* Appears only when the navigation unit is connected.

## **Common operations**

#### Turning on the power

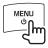

#### Turning off the power

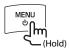

#### Adjusting the volume

To adjust the volume (00 to 35)

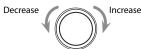

#### To attenuate the sound

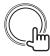

The ATT indicator lights up.

**To cancel the attenuation,** press the volume adjustment knob.

#### Putting the unit in standby

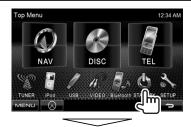

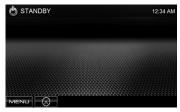

#### Turning off/on the screen

DDX418/DDX4048BT DDX318/DDX3048

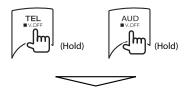

The screen is turned off.

To turn on the screen, press MENU/🖒.

## Switching screens

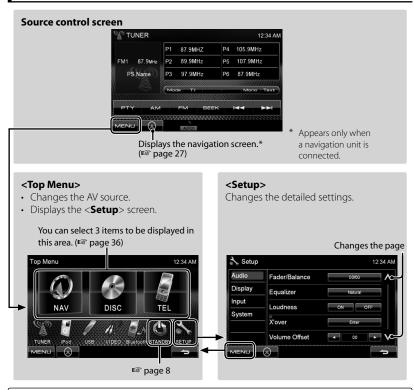

Press [ to return to the previous screen.

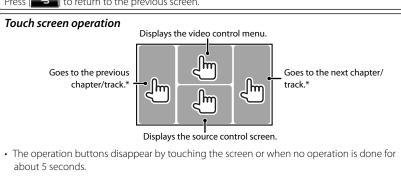

\* Not available for video from an external component and rear view camera.

# AV SOURCE OPERATIONS

# Selecting the playback source

#### DDX418/DDX4048BT

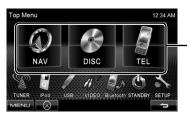

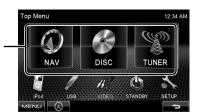

DDX318/DDX3048

| NAV (🖙 page 27)                     | Displays the navigation screen when a navigation unit is connected.*2                     |
|-------------------------------------|-------------------------------------------------------------------------------------------|
| DISC (ISS page 11)                  | Plays a disc.                                                                             |
| <b>TEL</b> *³ ( <b>I</b> page 43)   | Displays the Bluetooth mobile phone setting screen.                                       |
| USB (rs page 18)                    | Plays files on a USB device.                                                              |
| iPod*⁴ (ISS page 20)                | Plays an iPod/iPhone.                                                                     |
| TUNER (rs page 23)                  | Switches to the radio broadcast.                                                          |
| <b>VIDEO</b> *4 ( <b>©</b> page 26) | Switches to an external component connected to AV-IN input terminal on the monitor panel. |
| Bluetooth*3 (ISS page 46)           | Plays a Bluetooth audio player.                                                           |

<sup>\*1</sup> You can select 3 items to be displayed in this area. (\*\* page 36)

<sup>\*2</sup> When no navigation unit is connected, "No Navigation" appears.

<sup>\*3</sup> Only for DDX418/DDX4048BT.

<sup>\*4</sup> Select an appropriate input setting on <**AV Input**>. (ISS page 37)

## **Disc operations**

#### Playing a disc

 If a disc does not have any disc menu, all tracks on it will be played repeatedly until you change the source or eject the disc.

#### Inserting a disc

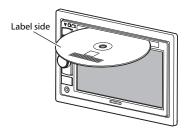

The source changes to "DISC" and playback starts.

- The IN indicator lights up while a disc is inserted
  - If "\O" appears on the screen, the unit cannot accept the operation you have tried to do.
    - In some cases, without showing "\O," operations will not be accepted.
  - · When playing back a multi-channel encoded disc, the multi-channel signals are downmixed to stereo.

#### To eject a disc

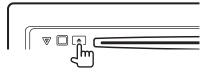

- · You can eject a disc when playing another AV source.
- · If the ejected disc is not removed within 15 seconds, the disc is automatically inserted again into the loading slot to protect it from dust.

When removing a disc, pull it horizontally.

| Playable disc type                                                        |                                                                        |            |
|---------------------------------------------------------------------------|------------------------------------------------------------------------|------------|
| Disc type                                                                 | Recording format, file type, etc                                       | Playable   |
| DVD                                                                       | DVD-Video*1 Region Code: For DDX418/DDX318: 1 For DDX4048BT/DDX3048: 4 | √ок        |
|                                                                           | DVD-Audio/DVD-ROM                                                      | XNO        |
| DVD Recordable/                                                           | DVD-Video                                                              |            |
| Rewritable (DVD-R/-RW* <sup>2</sup> ,                                     | DVD-VR*4                                                               |            |
| +R/+RW* <sup>3</sup> )                                                    | DivX*5/MPEG1/MPEG2                                                     | √ок        |
| <ul><li>DVD Video: UDF bridge</li><li>DVD-VR</li></ul>                    | JPEG                                                                   |            |
| • DivX*5/MPEG1/MPEG2/                                                     | MP3/WMA/WAV/AAC                                                        |            |
| JPEG/MP3/WMA/WAV/<br>AAC: ISO 9660 level 1,<br>level 2, Romeo, Joliet     | MPEG4/DVD+VR/DVD-RAM                                                   | XNO        |
| Dual Disc                                                                 | DVD side                                                               | √ок        |
|                                                                           | Non-DVD side                                                           | ×NO        |
| CD/VCD                                                                    | DTS-CD/Audio CD/CD Text (CD-DA)                                        | 4011       |
|                                                                           | VCD (Video CD)                                                         | <b>√ок</b> |
|                                                                           | SVCD (Super Video CD)/CD-ROM/CD-I (CD-I<br>Ready)                      | ×NO        |
| CD Recordable/                                                            | CD-DA                                                                  |            |
| Rewritable<br>(CD-R/-RW)<br>• ISO 9660 level 1, level 2,<br>Romeo, Joliet | VCD (Video CD)                                                         | 1          |
|                                                                           | DivX*5/MPEG1/MPEG2                                                     | √ок        |
|                                                                           | JPEG                                                                   |            |
|                                                                           | MP3/WMA/WAV/AAC                                                        |            |
|                                                                           | MPEG4                                                                  | XNO        |

<sup>\*1</sup> If you insert a DVD Video disc of an incorrect Region Code, "Region code error" appears on the screen.

#### Caution for DualDisc playback

The Non-DVD side of a "DualDisc" does not comply with the "Compact Disc Digital Audio" standard. Therefore, the use of Non-DVD side of a DualDisc on this product may not be recommended.

<sup>\*2</sup> DVD-R recorded in multi-border format is also playable (except for dual layer discs). DVD-RW dual layer discs are not playable.

<sup>\*3</sup> It is possible to play back finalized +R/+RW (Video format only) discs. "DVD" is selected as its disc type when a +R/+RW disc is loaded. +RW double layer discs are not playable.

<sup>\*4</sup> This unit cannot play back contents protected with CPRM (Content Protection for Recordable Media).

<sup>\*5</sup> Playable only for DDX4048BT/DDX3048.

#### **Playback operations**

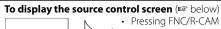

- Pressing FNC/R-CAM hides the operation buttons.
- The operation buttons disappear by touching the screen or when no operation is done for about 5 seconds.

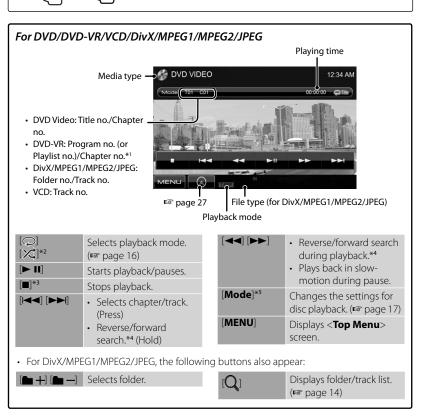

- \*1 To display the Original Program/Playlist screen, ™ page 15.
- \*2 Does not appear for DVD/DVD-VR.
- \*3 Appears only for DVD/DVD-VR/VCD.
- \*4 Search speed varies depending on the type of disc or file.
- \*5 Does not appear for VCD.

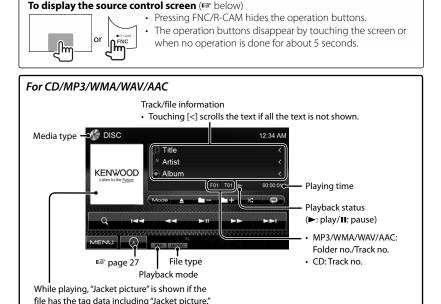

[Mode] \*1

[MENU]

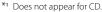

Selects folder.

(**r** page 16)

(rs below)

Selects playback mode.

Displays folder/track list.

Starts playback/pauses.

#### Selecting folder/track on the list

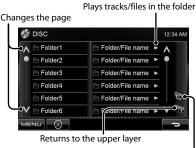

#### Returns to the root folder

#### Playing Recordable/Rewritable discs

screen.

Selects track.

Reverse/forward search \*2

Changes the settings for

disc playback. (r page 17)

Displays < Top Menu>

- This unit can recognize a total of 5 000 files and 250 folders (a maximum of 999 files per folder).
- Use only "finalized" discs.
- This unit can play back multi-session discs; however, unclosed sessions will be skipped while playing.
- Some discs or files may not be played back due to their characteristics or recording conditions.

<sup>\*2</sup> Search speed varies depending on the type of disc or file.

#### Video menu operations

You can display the video menu screen while watching the playback pictures on the

- · Available items on the screen differ depending on the types of the loaded disc and playback files.
- The operation buttons disappear by touching the screen or when no operation is done for about 5 seconds.

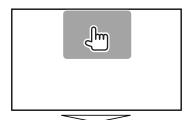

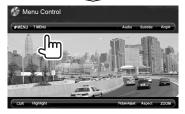

 The screen for MPEG1/MPEG2 differs from the above.

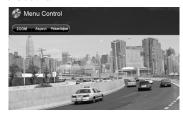

| [Audio]             | Selects the audio type. • For DVD-VR: Selects the audio channel (ST: stereo, L: left, R: right).                                                                                                    |
|---------------------|----------------------------------------------------------------------------------------------------|
| [Subtitle]          | Selects the subtitle type.                                                                                                    |
| [Angle]             | Selects view angle.                                                                                                    |
| [MENU]              | Displays the disc menu (DVD)/playlist (DVD-VR).                                                                                                    |
| [T MENU]            | Displays the disc menu (DVD)/original program (DVD-VR).                                                                                                    |
| [CUR]               | Displays the menu/playlist/ original program item selecting screen.  • [▲] [▼] [◄] [▶]: Selects an item.  – For DivX only  [◄] [▶]: Skips back or forward by about 5 minutes.  • [ENTER]: Confirms the selection.  • [RETURN]: Returns to the previous screen. |
| [Highlight]         | Switches to the direct selection mode. Touch the target item to select.                                                                                                    |
| [Picture<br>Adjust] | Displays picture adjustment screen. (☞ page 32)                                                                                                    |
| [Aspect]            | Selects aspect ratio. (☞ page 33)                                                                                                    |
| [ZOOM]              | Displays the picture size selecting screen. (☞ page 33)                                                                                                    |

#### Only for VCD

1

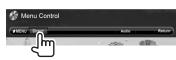

2

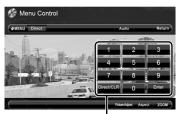

Direct selecting buttons ( below)

| Selects the audio channel (ST: stereo, L: left, R: right). |
|------------------------------------------------------------|
| Displays the previous screen or the menu.                  |
| Displays the disc menu.                                    |
| Displays picture adjustment screen. (☞ page 32)            |
| Selects aspect ratio. (raspage 33)                         |
| Displays the picture size selecting screen. (☞ page 33)    |
| Displays/hides the direct selecting buttons. (🖙 below)     |
|                                                            |

· To select a track directly

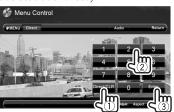

- To switch between chapter/track entry and title/folder entry, press [Direct/CLR].
- When you enter a wrong number, press
   [Direct/CLR] to delete the last entry.

 To deactivate the PBC function, press [■] then the direct selecting buttons to select a track number.

#### Selecting playback mode

For DVD/DVD-VR

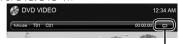

Selects Repeat playback mode

For VCD (without PBC)/CD/DivX/MPEG1/ MPEG2/MP3/WMA/WAV/AAC

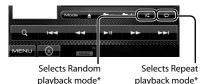

\* You cannot activate the repeat mode and the random mode at the same time.

- Each time you press the button, the playback mode changes. (The corresponding indicator lights up.)
  - Available items differ depending on the types of loaded disc and playback file.

| Indicator | Playback mode                                                             |
|-----------|---------------------------------------------------------------------------|
| C-REP     | Repeats current chapter.                                                  |
| T-REP     | Repeats current title/ program.                                           |
| REP       | Repeats current track.                                                    |
| FO-REP    | Repeats all tracks of the current folder.                                 |
| RDM       | Randomly plays all tracks.                                                |
| FO-RDM    | Randomly plays all tracks of current folder, then tracks of next folders. |

**To cancel**, press the button repeatedly until the indicator disappears.

## Settings for disc playback

| Disc 9                                         | Setup items              | Selectable setti                                                                                                    | ng/item                                                                                                    | Initial: <u>Underlined</u>                                          |
|------------------------------------------------|--------------------------|----------------------------------------------------------------------------------------------------|----------------------------------------------------------------------------------------------------|---------------------------------------------------------------------|
|                                                | Menu<br>Language         | Select the initial disc menu language; Initial <b>English</b> (** page 55).  Select the initial subtitle language or erase the subtitle ( <b>OFF</b> ); Initial <b>English</b> (** page 55).  Initial for DDX4048BT/DDX3048: <b>English</b> , for DDX418/DDX318: <b>OFF</b> |                                                                                                    |                                                                     |
|                                                | Subtitle<br>Language     |                                                                                                    |                                                                                                    |                                                                     |
| œ                                              | Audio<br>Language        | Select the initial                                                                                                    | audio language; Initial <b>Engl</b> i                                                                                                    | i <u>sh</u> (☞ page 55).                                            |
| For DVD/DVD-VR                                 | Down Mix                 |                                                                                                    | ack a multi-channel disc, this<br>ed through the front and/or<br>: Select this to enjoy mu<br>audio with Dolby Surro<br>: Normally select this.                                                                                | rear speakers.<br>ulti-channel surround                             |
|                                                | Dynamic<br>Range Control | You can change software.  ◆ Wide  ◆ Normal  ◆ Dialog                                                                                                    | the dynamic range while plate it is select this to enjoy a produce the little.  Select this to reduce the little. Select this to reproduce more clearly.                                                                       | nowerful sound at a low<br>ull dynamic range.<br>ne dynamic range a |
| For discs<br>except VCD/CD                     | Screen Ratio             | Select the monit external monitor  • 16:9                                                                                                    | or type to watch a wide scre                                                                                                    | een picture on the  ◆ 4:3 PS (PanScan)                              |
| For discs containing audio/video/picture files | File Type                | files.  Audio Still Picture Video Audio&Video For playable fil                                                                                                    | eck file type when a disc con  : Plays back audio files. : Plays back JPEG files. : Plays back DivX/MPEG  : Plays back audio files a files. le types, ☞ page 12. tains no files of the selected he following order: audio, vic | 1/MPEG2 files.<br>and DivX/MPEG1/MPEG2<br>type, the existing files  |

## USB operations

#### Playing a USB device

- This unit can play JPEG/DivX/MPEG1/ MPEG2/MP3/WMA/WAV/AAC files stored in USB mass storage class device.
- This unit can recognize a total of 5 000 files and 250 folders (a maximum of 999 files per folder).
- · Make sure all important data has been backed up to avoid losing the data.

#### Connecting a USB device

You can connect a USB mass storage class device such as a USB memory. Digital Audio Player etc. to the unit.

· You cannot connect a computer or portable HDD to the USB input terminal on the monitor panel.

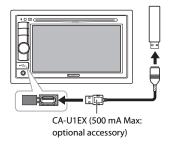

The source changes to "USB" and playback starts.

 All tracks in the USB device will be played repeatedly until you change the source.

#### To disconnect the USB device safely

Touch [♠], then disconnect the USB device after "No Device" appears.

#### Cautions:

- · This unit may not play back files in a USB device properly when using a USB extension cord.
- · USB devices equipped with special functions such as data security functions cannot be used with the unit.
- Do not use a USB device with 2 or more partitions
- · Depending on the shape of the USB devices and connection ports, some USB devices may not be attached properly or the connection might be loose.
- · This unit cannot recognize a USB device whose rating is other than 5 V and exceeds 500 mA.
- This unit may not recognize a memory card inserted into the USB card reader.
- · Connect only one USB device to the unit at a time. Do not use a USB hub.
- · When connecting with a USB cable, use the USB 2.0 cable.
- · The maximum number of characters for:
  - Folder names : 50 characters
  - File names: 50 characters
- · Avoid using the USB device if it might effect driving safety.
- · Do not pull out and attach the USB device repeatedly while "Reading..." is shown on the screen
- Electrostatic shock at connecting a USB device may cause abnormal playback of the device. In this case, disconnect the USB device then reset this unit and the USB device.
- Operation and power supply may not work as intended for some USB devices.
- Do not leave a USB device in the car. expose to direct sunlight, or high temperature to avoid deformation or cause damaging to the device.

# To display the source control screen ( below)

- Pressing FNC/R-CAM hides the operation buttons.
- · The operation buttons disappear by touching the screen or when no operation is done for about 5 seconds.

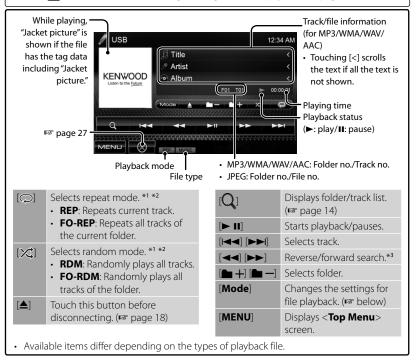

- \*1 To cancel random or repeat mode, press the button repeatedly until the indicator disappears.
- \*2 You cannot activate the repeat mode and the random mode at the same time.
- \*3 Search speed varies depending on the type of disc or file.

#### Setting <Screen Ratio>

Select the monitor type to watch a wide screen picture on the external monitor.

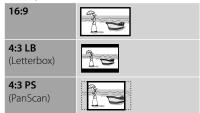

#### Settina <File Type>

| Audio         | Plays back audio files.                            |  |
|---------------|----------------------------------------------------|--|
| Still Picture | Plays back JPEG files.                             |  |
| Video         | Plays back DivX/MPEG1/<br>MPEG2 files.             |  |
| Audio&Video   | Plays back audio files and DivX/MPEG1/MPEG2 files. |  |

 If the USB device contains no files of the selected type, the existing files are played in the following order: audio, video, then still picture.

## Listening to the iPod/iPhone device

#### Preparation

#### Connecting iPod/iPhone

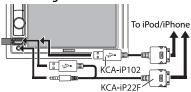

- · Use the following cables:
  - To listen to the music (digital): USB Audio cable for iPod/iPhone—KCA-iP102 (optional accessory)
  - To watch the video and to listen to the music (analog): USB Audio and Video cable for iPod/iPhone—KCA-iP22F (optional accessory) ( ISTALLATION MANUAL)
- Do not use extension cables

iPod/iPhone that can be connected to this unit:

#### Made for

- iPod with video (5th Generation)
- iPod classic
- iPod nano (6th Generation)
- iPod nano (5th Generation)
- iPod nano (4th Generation)
- iPod nano (3rd Generation)
- iPod nano (2nd Generation)
- iPod nano (1st Generation)
- iPod touch (4th Generation)
- iPod touch (3rd Generation)
- iPod touch (2nd Generation)
- iPod touch (1st Generation)
- iPhone 4
- iPhone 3G
- iPhone 3GS
- iPhone

For some iPod/iPhone models, the performance may be abnormal or unstable during operation. In this case, disconnect the iPod/iPhone device, then check its condition.

If the performance is not improved or slow, reset your iPod/iPhone.

#### Settings for iPod playback

When the source is "iPod"...

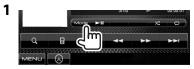

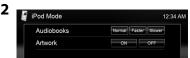

| Audiobooks | Selects the speed of audio books. |
|------------|-----------------------------------|
| Artwork    | Shows/hides the iPod artwork.     |

#### Setting for audio/video input

You can change the setting only when the unit is in standby.

On <Top Menu>:

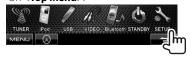

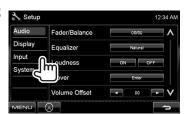

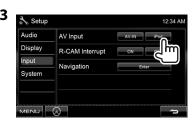

#### iPod/iPhone playback operations

#### To display the source control screen ( below)

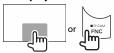

- Pressing FNC/R-CAM hides the operation buttons.
- The operation buttons disappear by touching the screen or when no operation is done for about 5 seconds.
- The operations explained in this manual are under the condition when the unit is selected for controlling playback. ( below)

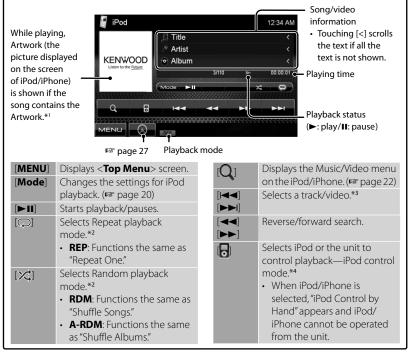

- \*1 For changing the Artwork display setting, 🖾 page 20.
- \*2 To cancel random or repeat mode, press the button repeatedly until the indicator disappears.
- \*3 You cannot resume playback for video sources.
- \*4 When using iPod nano (1st Generation) or iPod with video (5th Generation), you can control playback only from the unit.
- When you turn on this unit, the iPod/ iPhone is charged through the unit.
- · The text information may not be displayed correctly.

For the latest compatible list and software version of iPod/iPhone, see: www.kenwood.com/cs/ce/ipod

#### Selecting a track/video from menu on the iPod/iPhone

1

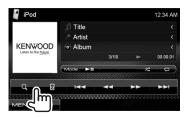

- 2 Select the menu (Music or Video) (1), a category (2), then a desired item (3).
  - Select the item in the selected layer until a desired track starts playing.

#### Music menu:

Switches between Music ( and

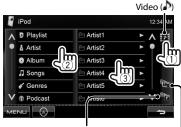

Returns to the previous layer

Returns to the top layer

#### Video menu:

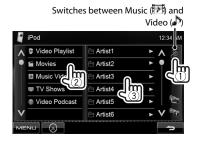

 Available categories differ depending on the type of your iPod/iPhone.

## Listening to the radio

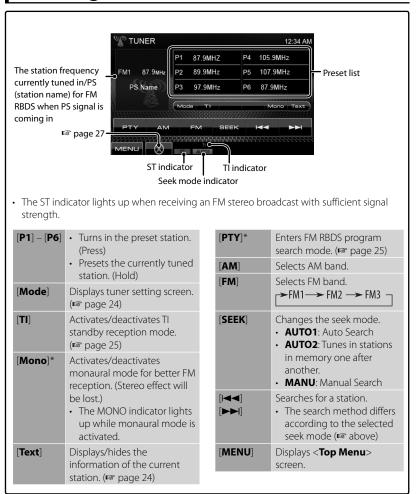

Appears only when FM is selected as the source.

# Displaying the information of the current station

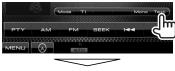

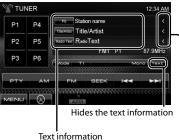

Scrolls the text information

### Storing stations in memory

You can preset six stations for each band.

#### Automatic presetting—AME (Auto Memory)

1

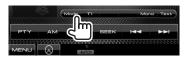

2

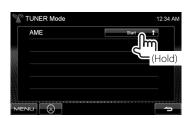

Local stations with the strongest signals are searched and stored automatically.

#### Manual presetting

- 1 Tune in to a station you want to preset. ( page 23)
- 2 Select a preset number.

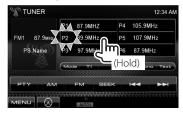

The station selected in step 1 is stored.

Selecting a preset station

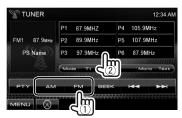

The following features are available only for FM RBDS stations.

#### Searching for FM RBDS program—PTY Search

You can search for your favorite programs being broadcast by selecting the PTY code for your favorite programs.

1

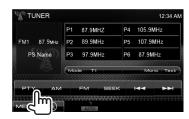

#### 2 Select a PTY code.

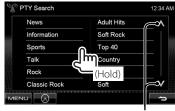

Changes the page

PTY Search starts

If there is a station broadcasting a program of the same PTY code as you have selected, that station is tuned in.

#### Activating/deactivating TI **Standby Reception**

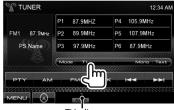

TI indicator

| TI indicator     | TI Standby Reception                                                       |
|------------------|----------------------------------------------------------------------------|
| Lights in white  | The unit will temporarily switch to Traffic Information (TI) if available. |
| Lights in orange | Not yet activated. Tune in to another station providing the RBDS signals.  |
| Goes off         | Deactivated.                                                               |

· The volume adjustment for Traffic Information is automatically memorized. The next time the unit switches to Traffic Information, the volume is set to the previous level.

## Using other external components

# To display the source control screen (☞ below) • Pressing FNC/R-CAM • The operation button when no operation is

- Pressing FNC/R-CAM hides the operation buttons.
- The operation buttons disappear by touching the screen or when no operation is done for about 5 seconds.
- To change settings for video playback, 

  page 32.

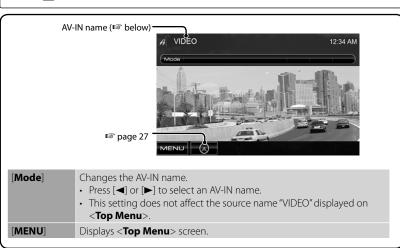

#### **AV-IN**

You can connect an external component to the AV-IN terminal on the monitor panel.

#### Preparation:

Select **<AV-IN>** for **<AV Input>** setting. (\*\*\*page 37)

Connect an external component.

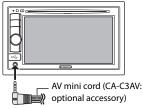

- 2 Select "VIDEO" as the source. (see page 10)
- 3 Turn on the connected component and start playing the source.

#### Using the external navigation unit

You can connect a navigation unit (KNA-G610, KNA-G630: optional accessory) to the navigation input terminal so that you can view the navigation screen. ( INSTALLATION MANUAL) The navigation guidance comes out through the front speakers even when you listen to an audio source

#### ■ To view the navigation screen

#### On <Top Menu>:

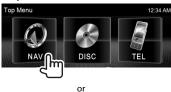

On any screen:

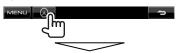

The navigation screen is activated.

- · While the navigation screen is displayed, the touch panel operations are available only for using navigation function.
- The aspect ratio of the navigation screen is fixed to <**FULL**> regardless of the <Aspect> setting (reg page 33).

#### To cancel the navigation screen

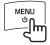

#### Settings for navigation unit

On <Top Menu>:

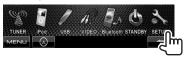

2 🔧 Setup 12:34 AM Audio Fader/Balance Display Equalizer

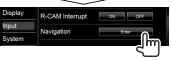

Navigation 🔪 12:34 AM Guidance Lch L+Rch Rch Volume NAV Mute NAV Setup

| Guidance  | Select front speakers used for the navigation guidance.                                                                                        |  |  |
|-----------|----------------------------------------------------------------------------------------------------|--|--|
| Volume    | Adjust the volume of the navigation guidance. (0 to 35)                                                                                        |  |  |
| NAV Mute  | Select <b><on< b="">&gt; to attenuate the sound coming through speakers other than the front speakers during navigation guidance.</on<></b>    |  |  |
| NAV Setup | Press [Enter] to display<br>the setup screen for<br>the navigation unit.<br>See the instruction<br>manual supplied for the<br>navigation unit. |  |  |

## Sound adjustment

#### Using the sound equalization

- The adjustment is memorized for each source until you adjust sound again. If the source is a disc, the adjustment is stored for each of the following categories.
  - DVD/DVD-VR
  - VCD/CD
  - DivX/MPFG1/MPFG2/MP3/WMA/WAV/AAC
- · You cannot adjust the sound when the unit is in standby.

# Selecting a preset sound mode

1 On <Top Menu>:

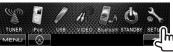

2

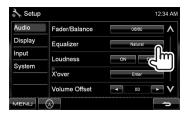

3 Select a sound mode.

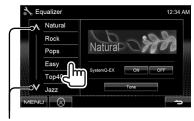

Changes the page

#### Storing your own adjustment

#### Customizing preset sound mode

1 Select a sound mode. (
"Selecting a preset sound mode")

2

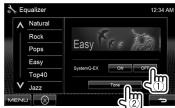

3 Adjust the level of each band (1), then select the subwoofer level\* (2).

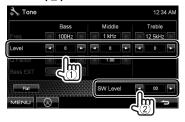

The adjustments are stored and **<User>** is activated

\* Adjustable only when the subwoofer is activated.

(\*\* page 35)

#### Adjusting the sound precisely

Perform steps 1 and 2 of "Selecting a preset sound mode," then...

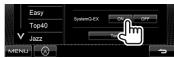

2

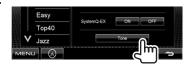

Adjust the sound of each band.

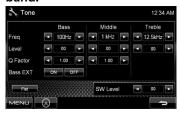

| Flat     | Changes level of Bass/<br>Middle/Treble to 0. |  |  |
|----------|-----------------------------------------------|--|--|
| Freq     | Selects frequency.                            |  |  |
| Level    | Adjusts level.                                |  |  |
| Q Factor | Adjusts the width of the frequency.           |  |  |
| Bass EXT | Activates/deactivates bass.                   |  |  |
| SW Level | Adjusts subwoofer level.*                     |  |  |

The adjustments are stored and < User> is activated.

#### Adjusting the cross over frequency

1 On <Top Menu>:

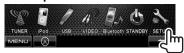

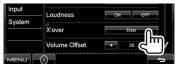

3 Select the item to adjust, then make adjustment.

> Adjusts the cross over for front or rear speakers (high pass filter).

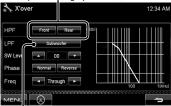

Adjusts the cross over for subwoofer (low pass filter).\*1

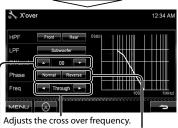

Selects the phase for the subwoofer. \*2 Adjusts the subwoofer level.

<sup>\*</sup> Adjustable only when the subwoofer is activated. (<sup>™</sup> page 35)

<sup>\*1</sup> Adjustable only when the subwoofer is activated. (FSP page 35)

<sup>\*2</sup> Not selectable when < Freq> is set to <Through>.

## Changing the display design

You can change the background and panel color.

#### 1 On <Top Menu>:

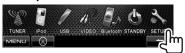

2

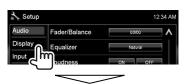

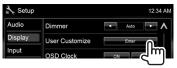

3 Select an item to change (<Background> or <Panel Color>).

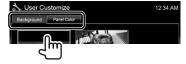

4 Select a background/panel color.

#### To select a background

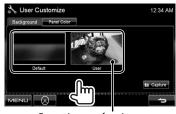

#### To select a panel color

Variable color illumination

· Illumination color changes gradually.

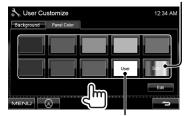

#### Making your own color adjustment

 You can make your own color adjustment only when < User> is selected.

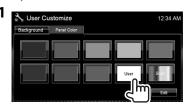

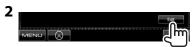

User color adjuster: You can make your own color adjustment stored in **<User>** 

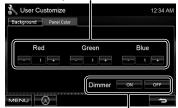

Dimmer setting: You can make the color adjustment for each dimmer setting

#### Using your favorite scene as the background

While playing a video or JPEG, you can capture an image and use the captured image as a background.

- You cannot capture copyrighted content.
- · When using JPEG file as the background, make sure that the resolution is 800 x 600. pixels.
- · The color of the captured image may look different from that of the actual scene.
- 1 Play back a video or JPEG.
- 2 Display <User Customize>. page 30)

3

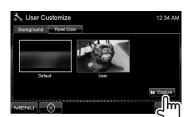

#### 4 Adjust the image.

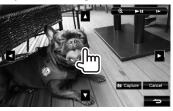

[**▶**||]\*1 Starts playback/pauses.

**|**►]\*1 \*2 Advances scenes frame-byframe.

[**Q**] Magnifies the scene.

(<OFF>, <Zoom1> -<**Zoom3**>)

Moves the zooming frame. [lack A] [lack V]

- To cancel the capture screen, press [Cancel].
- \*1 Not displayed when playing an external component connected to AV-IN input terminal.
- \*2 Not displayed when playing an iPod/ iPhone.

#### 5 Capture the image displayed on the screen.

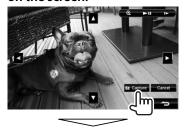

Confirmation message appears. Press [Yes] to store the newly captured image. (The existing image is replaced with the new one.)

• Press [No] to return to the previous screen.

## Setting for video playback

You can change the setting for video playback.

#### Picture adjustment

You can adjust the picture quality.

Display the adjustment menu.

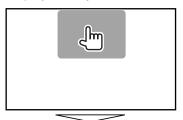

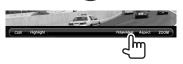

2 Select dimmer on (<DIM ON>) or off (<DIM OFF>).

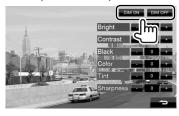

3 Adjust the picture (-15 to +15).

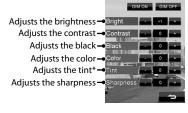

 Adjustable only when the incoming signal is NTSC.

#### Changing the aspect ratio

You can change the aspect ratio for video playback.

1

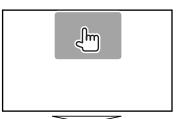

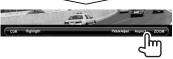

2

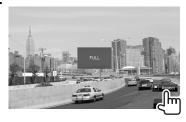

4·3 signal 16·9 signal

|                                            | 4.5 Sigilar                                                                                                    | 10.5 Sigilar |
|--------------------------------------------|----------------------------------------------------------------------------------------------------|--------------|
| FULL*:<br>For 16:9<br>original<br>pictures | ္မို                                                                                                    | $^{\circ}$   |
| JUST:<br>For 4:3LB<br>original<br>pictures | $^{\circ}$                                                                                                    | 000          |
| Normal*:<br>For 4:3 original<br>pictures   | °C°                                                                                                    | $^{\circ}$   |
| Auto:                                      | For "DISC"/"USB"     only: Aspect ratio is     automatically selected     to match to the     incoming signals. |              |

\* While DivX is played back with < Screen Ratio> set to <16:9> (for disc: ☞ page 17/ for USB: ☞ page 19), the aspect ratio is not set correctly.

#### **Zooming picture**

You can zoom the picture (<**Zoom1**> to <Zoom3>).

• When < Aspect > is set to < JUST > or < Auto > ( left column), the picture is zoomed with the aspect ratio of the <**FULL**> setting.

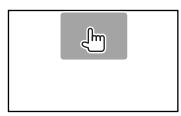

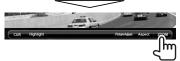

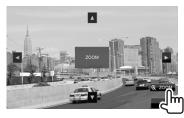

 $[\blacktriangle]$   $[\blacktriangledown]$   $[\blacktriangleright]$ : Moves the zooming frame.

## Using a rear view camera

• To use a rear view camera, the REVERSE lead connection is required. For connecting a rear view camera, see the INSTALLATION MANUAL.

# Activating the rear view camera

1 On <Top Menu>:

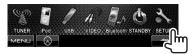

2

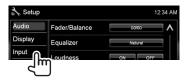

3

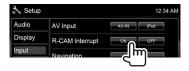

To deactivate, select <OFF>.

#### Displaying the picture from the rear view camera

The rear view screen is displayed when you shift the gear to the reverse (R) position.

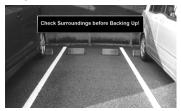

 For DDX418/DDX318: To erase the caution message, touch the screen.

# To display the picture from the rear view camera manually

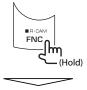

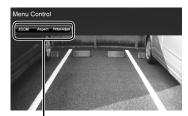

When displaying the picture from the rear view camera manually, you can change the setting of the picture. ( ) page 32)

**To cancel the rear view screen**, press and hold FNC/R-CAM.

# Setting menu items

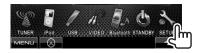

• You cannot change < Audio > settings (except < Preout Setup >) when the unit is in standby.

| Me    | nu item                                                                                              | Selectable setti                                                                                                    | ing/item                           | Initial: <b>Underlined</b>                                               |
|-------|----------------------------------------------------------------------------------------------------|----------------------------------------------------------------------------------------------------|------------------------------------|--------------------------------------------------------------------------|
|       | Fader/Balance  Fader/Balance  12 M M  Balance  12 M M  MMENUZ                                        | Fader: Adjust the front and rear speaker output balance.  ◆ F6 to R6; Initial ②  • When using a two-speaker system, set the fader to the center (②).  Balance: Adjust the left and right speaker output balance.  ◆ L6 to R6; Initial ③  Press [▲/▼/◄/▶] or drag [♣] to adjust.  • To clear the adjustment, press [Center]. |                                    |                                                                          |
|       | Equalizer                                                                                            | Change the sound mode or adjust and store the equalization for each source. (☞ page 28)  ◆ Natural/Rock/Pops/Easy/Top40/Jazz/User                                                                                                    |                                    |                                                                          |
| .0    | Loudness                                                                                             | You can activate/deactivate the loudness function.  ◆ OFF : Cancels.  ◆ ON : Boost low and high frequencies to produce a well-balanced sound at a low volume level. The LOUD indicator lights up                                                                                                    |                                    | n frequencies to<br>anced sound at a low                                 |
| Audio | X'over                                                                                               | Adjust the cross over frequency. (☞ page 29)                                                                                                    |                                    |                                                                          |
| `     | Volume Offset                                                                                        | Adjust and store the auto-adjustment volume level for each source. (For discs, the adjustment is stored for each of the following categories: DVD/DVD-VR, VCD/CD, and DivX/MPEG1/MPEG2/MP3/WMA/WAV/AAC.) The volume level will automatically increase or decrease when you change the source.  • -15 to +6; Initial 0       |                                    |                                                                          |
|       | Preout Setup*1                                                                                       | ◆ <u>Rear</u><br>◆ Subwoofer                                                                                                    | to REAR/SW jacks th                | ar speaker is connected<br>hrough an amplifier.<br>Ibwoofer is connected |
|       | Subwoofer*2                                                                                          | ♦ ON<br>♦ <u>OFF</u>                                                                                                    | : Activates the subw<br>: Cancels. | oofer.                                                                   |
|       | Speaker Select       Select the size of the connected speaker.         ◆ Standard/Narrow/Middle/Wide |                                                                                                    |                                    | er.                                                                      |

<sup>\*1</sup> You can change the setting only when the unit is in standby.

<sup>\*2</sup> Selectable only when < Subwoofer> is selected for < Preout Setup>.

| Menu item |                | Selectable setting/item                                                                                                    |                                                                                                    | Initial: <u>Underlined</u>                                                     |
|-----------|----------------|----------------------------------------------------------------------------------------------------|----------------------------------------------------------------------------------------------------|--------------------------------------------------------------------------------|
|           | Dimmer         | ♦ ON :                                                                                                    | Dims the screen and be when you turn on the The ILLUMI lead cord (ISSTALLATION NACTIVATES dimmer. Cancels.  Activates or deactivate according to the day/setting of the connections. | headlights.<br>Innection is required.<br>MANUAL)<br>es dimmer<br>night display |
|           | User Customize | Change the display design (background and panel color). (repage 30)                                                                                                    |                                                                                                    |                                                                                |
|           | OSD Clock      | ♦ ON :                                                                                                    | Displays the clock whi<br>played back or the scr<br>Cancels.                                                                                                    |                                                                                |
| Display   | Scroll         | ♦ Once : ♦ OFF :                                                                                                    | Repeats scrolling.<br>Scrolls the displayed in<br>Cancels.<br>Ills the text regardless o                                                                                             |                                                                                |
|           | Menu Customize | Select the large buttons to be displayed on the <b>Top Menu</b> > screen.  Press [ <b>Enter</b> ] to display the setting screen. Select the icon you want to show as large button by pressing [ <b>&lt;</b> ] or [ <b>&gt;</b> ], then press the target icon to confirm. |                                                                                                    |                                                                                |
|           | Screen Adjust  | Adjust the brightness and black color of the screen. Select the dimmer mode (< <b>DIM ON</b> > or < <b>DIM OFF</b> >) for adjustment, then change the following settings:                                                                                                |                                                                                                    |                                                                                |
|           |                | _                                                                                                    | Adjusts brightness ( <b>–1 <u>+15</u></b> ). Adjusts black ( <b>–15</b> to                                                                                                    |                                                                                |
|           | Video Output*  | Select the color sys  ◆ NTSC/PAL                                                                                                    | tem of the external mo                                                                                                    | nitor.                                                                         |

<sup>\* &</sup>quot;Please power off" appears when the setting is changed. Turn off the power, then turn on to enable the change.

| Menu        | u item                                        | Selectable setting/                                                                                                    | item                                                                                         | Initial: <b>Underlined</b>                                                  |
|-------------|-----------------------------------------------|----------------------------------------------------------------------------------------------------|----------------------------------------------------------------------------------------------|-----------------------------------------------------------------------------|
| Input       | AV Input                                      | <b>♦ AV-IN</b> : <b>♦ iPod</b> :                                                                                                    | to the AV-IN input ter<br>Select when connect<br>using the USB Audio<br>iPod/iPhone. (🖙 pagi | component connected<br>minal.<br>ing the iPod/iPhone<br>and Video cable for |
| R           | R-CAM Interrupt                               |                                                                                                    | Displays the picture f<br>when you shift the go<br>position.<br>Cancels.                     | rom rear view camera<br>ear to the reverse (R)                              |
| Ν           | <b>Navigation</b>                             | Change the navigation                                                                                                    | on settings. (🖙 page                                                                         | 27)                                                                         |
|             | .anguage*                                     | Select the text language used for on-screen information.  • English/Spanish/French/German/Italian/Dutch/ Russian/Portuguese/Chinese-Simplified/Chinese- Traditional/Thai/Turkish/Arabic/Persian/Hebrew/ Greece  • For external monitors, only English/Spanish/French/German/ Italian/Dutch/Russian/Portuguese are available. If another language has been selected, the text language for external monitors will be set to English.  • GUI : Select the language ( <english) language="" laocal="" or="">: the language selected above) used on operation buttons and menu items.</english)> |                                                                                              |                                                                             |
| ء ا         | lock                                          | Adjust the clock time                                                                                                    | e. (🖙 page 7)                                                                                |                                                                             |
| System<br>B | Beep                                          |                                                                                                    | Activates the key-tou<br>Cancels.                                                            | ch tone.                                                                    |
| R           | Remote Sensor                                 |                                                                                                    | Activates the remote Cancels.                                                                | sensor.                                                                     |
| S           | ETUP Memory                                   | You can memorize, recall, clear, or lock the settings you have made. (🖙 page 38)                                                                                                    |                                                                                              |                                                                             |
| C           | DivX(R) VOD<br>Only for DDX4048BT/<br>DDX3048 | This unit has its own Registration Code. Once you have played back a file with which the Registration Code recorded, this unit's Registration Code is overwritten for copyright protection.  • Press [Enter] to display the information.  • To return to the previous screen, press [OK].                                                                                                    |                                                                                              |                                                                             |
| S           | SI .                                          | Activate or deactivat                                                                                                    | e the security functio                                                                       | on. (☞ page 5)                                                              |
|             |                                               | Displays the serial number.                                                                                                    |                                                                                              |                                                                             |
| S           | Serial Number                                 | Displays the serial nu                                                                                                    | ımper.                                                                                       |                                                                             |

<sup>\* &</sup>quot;Please power off" appears when the setting is changed. Turn off the power, then turn on to enable the change.

# Memorizing/recalling the settings

You can memorize the settings changed in the **Setup**> menu and recall the memorized settings anytime.

 The memorized settings are kept even when the unit is reset.

### **1** On **<Setup>**:

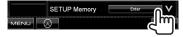

2

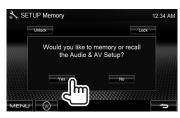

· To cancel, press [No].

# 3 Select an operation.

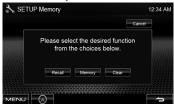

[**Recall**]: Recalls the memorized settings. [**Memory**]: Memorizes the current settings.

[Clear]: Clears the currently memorized settings.

To cancel, press [Cancel].

Confirmation message appears. Press [**Yes**].

# Locking the settings

You can lock the settings to prevent them from being changed.

- **a** is shown beside the settings that can be locked.
- **1** On **<Setup>**:

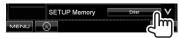

2

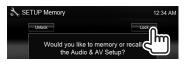

To unlock the setting, press [Unlock].

# Adjusting the touch position

You can adjust the touch position on the touch panel if the position touched and the operation performed do not match.

### 1 On <Setup>:

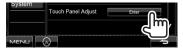

2 Touch the center of the marks at the lower left and at the upper right as instructed.

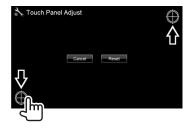

- To cancel, press [Cancel].
- To reset to the initial setting (center position), press [Reset].

# **BLUETOOTH OPERATIONS**

(Only for DDX418/DDX4048BT)

# Information for using Bluetooth® devices

- While driving, do not perform complicated operation such as dialing the numbers, using phone book, etc. When you perform these operations, stop your car in a safe place.
- Some Bluetooth devices may not be connected to this unit depending on the Bluetooth version of the device.
- · This unit may not work for some Bluetooth devices.
- Connecting condition may vary depending on circumstances around you.
- When the unit is turned off, the device is disconnected.

# **Bluetooth operations**

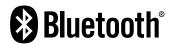

Bluetooth is a short-range wireless radio communication technology for the mobile device such as mobile phones, portable PCs, and other devices. The Bluetooth devices can be connected without cables and communicate with each other

#### Preparation:

Be sure to connect Bluetooth adapter KS-UBT1 (supplied) and microphone (supplied) beforehand. ( INSTALLATION MANUAL)

# **Connecting Bluetooth devices**

# Connecting a new Bluetooth device for the first time

When you connect a Bluetooth device to the unit for the first time, make pairing between the unit and the device. Pairing allows Bluetooth devices to communicate each other.

To make pairing, you may need to enter the PIN (Personal Identification Number) code of your Bluetooth device you want to connect.

- Once the connection is established, it is registered in the unit even if you reset the unit. Up to 5 devices can be registered in total.
- Only one device for Bluetooth phone and one for Bluetooth audio can be connected at a time
- To use the Bluetooth function, you need to turn on Bluetooth function of the device.

# Display the Bluetooth setting screen.

On <Top Menu>:

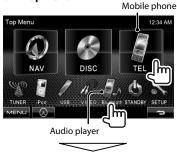

# For connecting a Bluetooth mobile phone

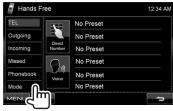

< Hands Free Mode> is displayed.

# For connecting a Bluetooth audio player

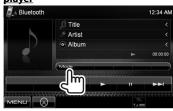

<Bluetooth Mode> is displayed.

# 2 Change the PIN code.

 If you skip changing PIN code, go to step 3.

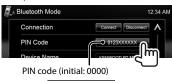

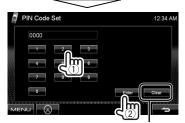

Deletes last character

A Bluetooth Mode

Connection

PIN Code

Device Name

KENNOGO BT MM-SUZ

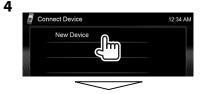

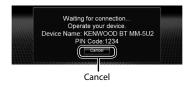

# 5 Operate the Bluetooth device to connect.

"Connected" appears. Press [OK] to confirm the operation.

Now connection is established and you can use the Bluetooth device through the unit.

# Connecting/disconnecting a registered Bluetooth device

- 1 Display the Bluetooth setting screen. (re page 40)
  - For Bluetooth mobile phone: <Hands</li> Free Mode>
  - · For Bluetooth audio player: <Bluetooth Mode>

#### To connect

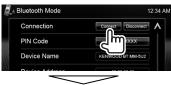

Select the device you want to connect.

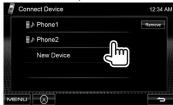

- · All registered devices (mobile phone and audio player) are listed on
  - <Connect Device>.
  - Selectable items depend on the device you are operating.

#### To disconnect

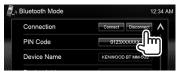

A confirmation message appears. Press [Yes].

# Deleting a registered Bluetooth device

1 On **<Connect Device**> (☞ Step 2 on the left column):

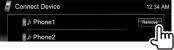

2 Select a device to delete the registration.

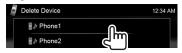

Confirmation message appears. Press [Yes].

# Using the Bluetooth mobile phone

# Receiving a call

When a call comes in/making a call...

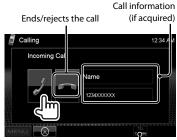

Status of the device/Battery reminder (only when the information comes from the device)

· Phone operation is not available while the picture from the rear view camera is displayed. (rs page 34)

#### When <Auto Response> is set to <On>

The unit answers the incoming call automatically. (rs page 47)

# Adjusting the volume of microphone

While talking...

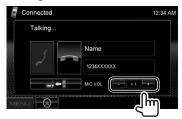

- · This adjustment does not affect the volume level of the other sources.
- To adjust the volume of calls/earpiece, use the volume knob on the monitor panel.

# Switching between handsfree mode and phone mode

While talking...

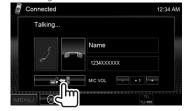

Each time you press the button, the talking method is switched ( = = : handsfree mode / 🛁 → 🖁 : phone mode).

# I Checking SMS reception

If the mobile phone is compatible with SMS (Short Message Service), the unit tells you a message has been received.

To read a received message, operate the mobile phone after stopping the car in a safe place.

· You cannot read, edit, or send a message through the unit.

# Making a call

#### On <Top Menu>:

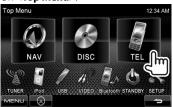

# 2 Select a method to make a call.

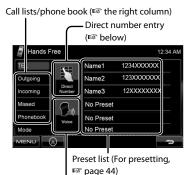

Voice dialing ( the right column)

### Direct number entry

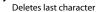

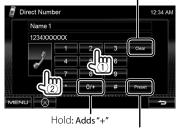

Presets the entered phone number on the preset list (FF page 44)

· You can enter up to 32 numbers.

#### Using the phone book/call lists

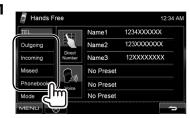

| Outgoing  | From dialled call list.                                    |
|-----------|------------------------------------------------------------|
| Incoming  | From received call list.                                   |
| Missed    | From missed call list.                                     |
| Phonebook | From phone book.  • For copying the phone book, ☞ page 44. |

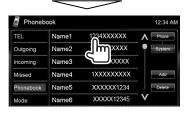

2

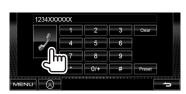

# Voice Dialing

· Available only when the connected mobile phone has the voice recognition system.

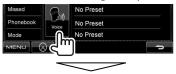

Speak the name you want to call.

To cancel, press [Cancel].

# Presetting the phone numbers

You can preset up to 6 phone numbers.

1 On <Top Menu>:

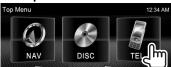

2 Select an item from phone book/call lists.

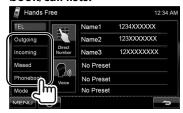

3 Select a phone number.

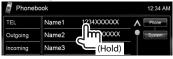

4 Select a preset number to store.

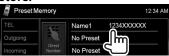

 You can also preset the phone number entered on < Direct Number > screen by pressing [Preset]. (\*\* page 43)

To delete the preset phone numbers, initialize the settings from <Initialize> in <Hands Free Mode>. ( page 47)

# Copying the phone book

You can copy the phone book memory of a mobile phone into the unit (up to 400 memories).

1 On <Top Menu>:

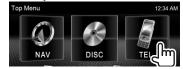

2

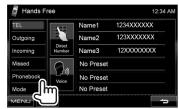

3

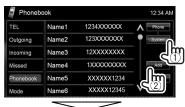

PIN code (initial: 0000)

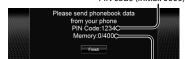

Numbers of the phone book memories copied

# 4 Operate the target mobile phone.

- Refer to the instruction manual supplied with your mobile phone.
- To cancel the transfer, press [Finish].
- 5 Finish the procedure.

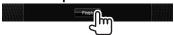

The phone book memory is copied from the mobile phone.

- Deleting the phone number memory in the unit
- Display the phone book/call list you want to delete. ( page 43)

2

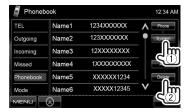

- You cannot delete data when
  - <Phone> is selected.
- 3 Select the item you want to delete.

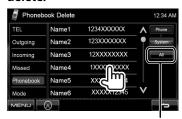

Delete all the numbers/ names in the selected item

A confirmation message appears. Press [Yes].

# About mobile phone compatible with Phone Book Access Profile (PBAP)

If your mobile phone supports PBAP, the phone book and call lists are automatically copied to the unit when the mobile phone is connected.

- Phone book: up to 5 000 entries
- · Dialled calls, received calls, and missed calls: up to 50 entries each

# To display the phonebook/call lists of the mobile phone or the unit

Connected mobile phone

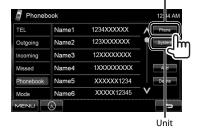

# Using the Bluetooth audio player

- To register a new device, 🖙 page 40.
- To connect/disconnect a device, 

  page 41.

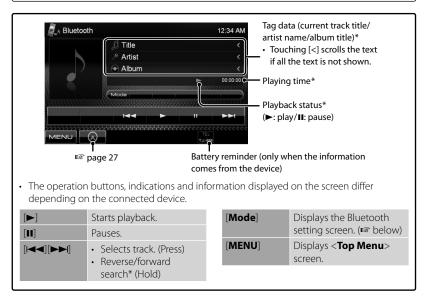

<sup>\*</sup> Available only for the devices compatible with AVRCP 1.3.

# **Bluetooth device settings**

## For Bluetooth mobile phone:

1 On <Top Menu>:

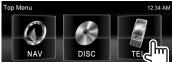

2

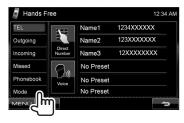

## For Bluetooth audio player:

1 On <Top Menu>:

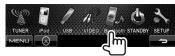

2

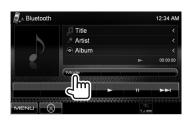

| Menu items            | Selectable set                                                                                                    | tting/item Initial: <u>Underlined</u>                                                                                                    |  |
|-----------------------|----------------------------------------------------------------------------------------------------|----------------------------------------------------------------------------------------------------|--|
| Connection            | ♦ Connect<br>♦ Disconnect                                                                                                    | : 🖙 page 41<br>: 🖙 page 41                                                                                                    |  |
| PIN Code              | Changes the PIN code of the unit.  • Touch the current PIN code, enter a new PIN code, then press [Enter].                                                                                                    |                                                                                                    |  |
| Device Name           | Shows the dev<br>BT MM-5U2."                                                                                                    | ice name to be shown on the Bluetooth device — "KENWOOD                                                                                                    |  |
| Device<br>Address     | Shows the MA                                                                                                    | C address of the unit.                                                                                                    |  |
| Phone<br>Device*1     | Shows the phone device name.                                                                                                    |                                                                                                    |  |
| Audio<br>Device*2     | Shows the audio device name.                                                                                                    |                                                                                                    |  |
| Auto<br>Connect       | ♦ OFF<br>♦ <u>ON</u>                                                                                                    | <ul><li>: Cancels.</li><li>: The connection is automatically established with the last connected Bluetooth device when the unit is turned on.</li></ul>                                    |  |
| Bluetooth<br>HF/Audio | Select the speakers used for Bluetooth (both phone use and audio player).  • Front Only : From front speakers only.  • All : From all speakers.                                                                                                    |                                                                                                    |  |
| Initialize            | Hold [ <b>Enter</b> ] to initialize all settings you have made for using Bluetooth mobile phone and Bluetooth audio player.                                                                                                    |                                                                                                    |  |
| Auto<br>Response*1    | ◆ <u>OFF</u><br>◆ ON                                                                                                    | <ul><li>: The unit does not answer the calls automatically. Answer the calls manually.</li><li>: The unit answers the incoming calls automatically.</li></ul>                              |  |
| SMS Notify*1          | ♦ <u>OFF</u><br>♦ ON                                                                                                    | <ul> <li>: The unit does not inform you of the arrival of a message.</li> <li>: The unit informs you of the arrival of a message by ringing and displaying "Receiving Message."</li> </ul> |  |
| Ring Mode             | ◆ <u>System</u><br>◆ Phone                                                                                                    | <ul> <li>Selects the ring tone set on the unit.</li> <li>Selects the ring tone set on the mobile phone. (This function may not work depending on the mobile phone.)</li> </ul>             |  |
| Ring Tone<br>Change*1 | When <ring mode=""> is set to <system>, press [Enter], then select the ring tone for received calls and SMS from <tone1>, <tone2>, <tone3>.  ♦ Call Tone : Selects the ring tone for phone calls.  ♦ Message : Selects the ring tone for SMS.  Tone</tone3></tone2></tone1></system></ring> |                                                                                                    |  |

<sup>\*1</sup> Appears only for **< Hands Free Mode>**.
\*2 Appears only for **< Bluetooth Mode>**.

# **USING THE REMOTE CONTROLLER**

# Overview

For DDX4048BT/DDX3048:

This unit can be operated using the Remote Controller (RC-DV340) supplied with this unit. For DDX418/DDX318:

Optional Remote Controller KNA-RCDV331 is designed for controlling this unit. Refer to the instruction manual that comes with the remote controller.

#### **↑** CAUTION

- Put the Remote Controller in a place where it will not move during braking or other operations. A dangerous situation could result, if the Remote Controller falls down and gets wedged under the pedals while driving.
- Do not leave the battery near fire or under direct sunlight. A fire, explosion or excessive heat generation may result.
- Do not recharge, short, break up or heat the battery or place it in an open fire. Such actions may cause the battery to leak fluid. If spilled fluid comes in contact with your eyes or on clothing, immediately rinse with water and consult a physician.
- Place the battery out of reach of children. In the unlikely event that a child swallows the battery, immediately consult a physician.

### **Battery installation**

Use two "AAA"/"R03"-size batteries. Insert the batteries with the + and – poles aligned properly, following the illustration inside the case.

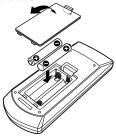

 If the Remote Controller operates only over shorter distances or does not operate at all, it is possible that the batteries are depleted. In such instances, replace the both batteries with new ones.

#### **Remote Controller mode switch**

The functions operated from the remote controller differ depending on the position of the mode switch.

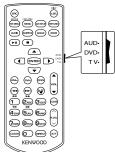

**AUD mode**: Switch to this mode when controlling a selected source or tuner source, etc.

**DVD mode**: Switch to this mode when playing DVDs or CDs etc. with the player integrated in this unit.

TV mode: Not used.

- The position of the remote control mode switch is indicated in the title of each mode, e.g., "(AUD mode)".
- When controlling a player that is not integrated in the unit, select "AUD" mode.

# Operations from the remote controller

### **Common operations (AUD mode)**

#### Source switching

Switches to the source to be played.

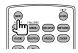

#### Volume control

Adjusts the volume.

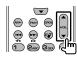

#### Volume attenuator

Press the key once to lower the volume. Press again to restore the previous volume.

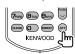

#### NAV/V.SEL

Switches to the navigation screen.

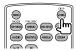

#### **Cursor key**

Moves the cursor when displaying menu.

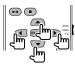

#### **ENTER**

Enters options.

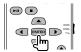

#### Hands-free communication

When a call comes in, it answers the call.

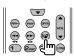

#### **Function**

Switches the function screen

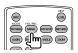

#### MODE

Switches the screen mode. Screen mode changes each time you press this key.

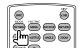

#### DVD/VCD (DVD mode)

#### Track search and file search

Selects the track or file to be played.

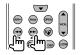

#### Play/Pause

Pauses the track.

Press again to resume playing.

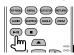

#### Stop

Memorizes the last point where the disc stopped.

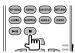

#### Direct search

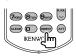

Pressing this key switches the features that can be searched directly.

#### **DVD-VIDEO**

Program/Playlist Cancel

| Chapter number |  |
|----------------|--|
| Title number   |  |
| Cancel         |  |
| DVD-VR         |  |
| Chapter number |  |

#### VCD 1.X, VCD 2.X (PBC OFF)

Track number

Cancel

#### VCD 2.X (PBC ON)

Track number

Cancel

Once you have switched to the direct search feature, specify the search number from the numeric keypad, and then press [ENTER] key.

#### Numeric keypad

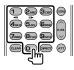

- Specify the number to search in direct search.
- Press to fast forward/backward. Switches the fast forward/backward speed each time you press this key.
- Press 1 2 to slow forward/backward during pause.

#### **DVD Top Menu**

Returns to the DVD top menu.

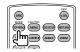

#### **DVD Menu**

Displays the DVD menu.

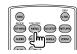

#### SUBTITLE

Switches the subtitle language.

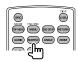

#### ZOOM

Switches the zoom ratio each time you press this kev.

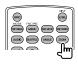

#### Picture Angle

Switches the picture angle each time you press this key.

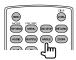

#### AUDIO

Switches Voice Language. Switches the voice language each time you press this key.

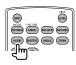

# Music Disc/Audio file/Video file/ Picture file (AUD mode)

#### Folder search

Selects the folder to be played.

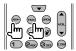

#### Track search and file search

Selects the track or file to be played.

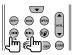

#### Play/Pause

Pauses the track. Press again to resume playing.

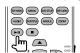

#### Direct search

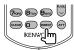

Pressing this key switches the features that can be searched directly.

#### Music Disc

Track number Cancel

#### Audio files in DVD/CD disc

Folder number File number Cancel

Once you have switched to the direct search feature, specify the search number from the numeric keypad, and then press [ENTER] key.

### Numeric keypad

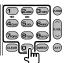

• Specify the number to search in direct search.

#### Radio (AUD mode)

#### Band switching

Switches to bands received by the unit.

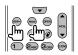

#### Station selection

Switches to broadcast stations received by the unit.

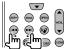

#### Seek mode switching

Switches the Seek mode (AUTO1, AUTO2, MANU).

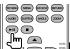

#### Direct tuning

After pressing this key, use the keypad to specify the broadcast station you wish to receive.

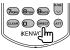

Example: 92.1MHz (FM)

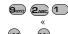

Example: 810kHz (AM)

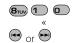

#### Numeric keypad

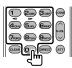

- To use preset tuning, press the number of a programmed broadcast station.
- Press the direct tuning key first, then specify the frequency of the station to receive.

#### iPod (AUD mode)

#### Music/Video search

Selects the music/video to be played.

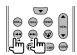

#### Play/Pause

Pauses the music/video.
Press again to resume playing.

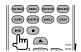

### **USB (AUD mode)**

#### Folder search

Selects the folder to be played.

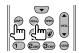

#### File search

Selects the file to be played.

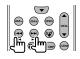

#### Play/Pause

Pauses the file.

Press again to resume playing.

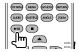

# REFERENCE

# **Maintenance**

# Caution on cleaning the unit

Do not use anv solvent (for example, thinner. benzine, etc.), detergent, or

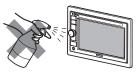

insecticide. This may damage the monitor or the unit

## Recommended cleaning method:

Gently wipe the panel with a soft, dry cloth.

### Moisture condensation

Moisture may condense on the lens inside the unit in the following cases:

- · After starting the heater in the car.
- · If it becomes very humid inside the car. Should this occur, the unit may malfunction. In this case, eject the disc and leave the unit turned on for a few hours until the moisture evaporates.

## How to handle discs

When removing a disc from its case, press down the center holder of the case and lift the disc out, holding it by the edaes.

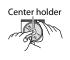

 Always hold the disc by the edges. Do not touch its recording surface.

When storing a disc in its case, gently insert the disc around the center holder (with the printed surface facing up).

 Make sure to store discs in their cases after. use

# To keep discs clean

A dirty disc may not play correctly. If a disc does become dirty, wipe it with a soft cloth in a straight line from center to edge.

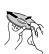

· Do not use any solvents (for example, conventional record cleaner, spray, thinner, benzine, etc.) to clean discs.

# To play new discs

New discs may have some rough spots around the inner and outer edges. If such a disc is used, this unit may reject the disc.

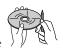

To remove these rough spots, rub the edges with a pencil or ball-point pen, etc.

### Do not use the following discs:

3 inch disc

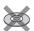

Warped disc

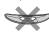

Sticker and sticker residue

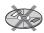

Stick-on label

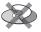

Unusual shape

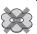

C-thru Disc (semitransparent disc)

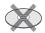

Transparent or semitransparent parts on its recording area

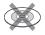

# More about this unit

# File playback

#### Playing DivX files

- This unit can play back DivX files with the extension code <.divx>, <.div>, or <.avi> (regardless of the letter case—upper/ lower).
- Audio stream should conform to MP3 or Dolby Digital.
- The file encoded in the interlaced scanning mode may not be played back correctly.
- The maximum bit rate for video signals (average) is 4 Mbps (for discs)/2 Mbps (for USB).

### Playing MPEG1/MPEG2 files

- This unit can play back MPEG1/MPEG2 files with the extension code <.mpg>,
   <.mpeg>, or <.mod>.
- The stream format should conform to MPEG system/program stream.
   The file format should be MP@ML (Main Profile at Main Level)/SP@ML (Simple Profile at Main Level)/MP@LL (Main Profile at Low Level).
- Audio streams should conform to MPEG1 Audio Layer-2 or Dolby Digital.
- The maximum bit rate for video signals (average) is 4 Mbps (for discs)/2 Mbps (for USB).

# **Playing JPEG files**

- This unit can play back JPEG files with the extension code <.jpg>, or <.jpeg>.
- This unit can play back JPEG files that are at 32 x 32 to 8 192 x 7 680 resolution.
   It may take time to display the file depending on its resolution.
- This unit can play back baseline JPEG files.
   Progressive JPEG files or lossless JPEG files cannot be played.

Kenwood bears no responsibility for any loss of data in an iPod/iPhone and USB mass storage class device while using this unit.

### Playing MP3/WMA/WAV/AAC files

- This unit can play back files with the extension code <.mp3>, <.wma>, <.wav>, or <m4a> (regardless of the letter case upper/lower).
- This unit can play back the files meeting the conditions below:
  - Bit rate: MP3/WMA: 32 kbps — 320 kbps AAC: 16 kbps — 320 kbps
  - Sampling frequency:
    48 kHz, 44.1 kHz, 32 kHz (for MPEG1)
    24 kHz, 22.05 kHz, 16 kHz (for MPEG2)
    48 kHz, 44.1 kHz, 32 kHz, 22.05 kHz (for WMA)
    - 44.1 kHz (for WAV) 48 kHz, 44.1 kHz (for AAC)
- This unit can show ID3 Tag Version 1.0/1.1/2.2/2.3/2.4 (for MP3).
- · This unit can also show WAV/WMA Tag.
- This unit can play back files recorded in VBR (variable bit rate).
- Files recorded in VBR have a discrepancy in elapsed time indication.
- This unit cannot play back the following files:
  - MP3 files encoded with MP3i and MP3 PRO format.
  - MP3 files encoded with Layer 1/2.
  - WMA files encoded with lossless, professional, and voice format.
  - WMA files which are not based upon Windows Media® Audio.
  - WMA/AAC files copy-protected with DRM.
  - AAC files encoded by using any other application than iTunes.
  - AAC files copy-protected with FairPlay (except those stored on an iPod).
  - Files which have the data such as AIFF, ATRAC3, etc.

# Sound signals emitted through the rear terminals

### Through the analog terminals (Speaker out/Front Preout/Rear Preout)

2-channel signal is emitted. When playing multi-channel encoded disc, multi-channel signals are downmixed.

# ■ Language codes (for DVD/DivX language selection)

| Code | Language        | Code | Language         | Code | Language           | Code | Language   |
|------|-----------------|------|------------------|------|--------------------|------|------------|
| AA   | Afar            | GL   | Galician         | MI   | Maori              | SO   | Somali     |
| AB   | Abkhazian       | GN   | Guarani          | MK   | Macedonian         | SQ   | Albanian   |
| AF   | Afrikaans       | GU   | Gujarati         | ML   | Malayalam          | SR   | Serbian    |
| AM   | Ameharic        | НА   | Hausa            | MN   | Mongolian          | SS   | Siswati    |
| AR   | Arabic          | HI   | Hindi            | MO   | Moldavian          | ST   | Sesotho    |
| AS   | Assamese        | HR   | Croatian         | MR   | Marathi            | SU   | Sundanese  |
| AY   | Aymara          | HU   | Hungarian        | MS   | Malay (MAY)        | SW   | Swahili    |
| AZ   | Azerbaijani     | HY   | Armenian         | MT   | Maltese            | TA   | Tamil      |
| ВА   | Bashkir         | IA   | Interlingua      | MY   | Burmese            | TE   | Telugu     |
| BE   | Byelorussian    | ΙE   | Interlingue      | NA   | Nauru              | TG   | Tajik      |
| BG   | Bulgarian       | IK   | Inupiak          | NE   | Nepali             | TH   | Thai       |
| ВН   | Bihari          | IN   | Indonesian       | NO   | Norwegian          | TI   | Tigrinya   |
| BI   | Bislama         | IS   | Icelandic        | OC   | Occitan            | TK   | Turkmen    |
| BN   | Bengali, Bangla | IW   | Hebrew           | OM   | (Afan) Oromo       | TL   | Tagalog    |
| ВО   | Tibetan         | JA   | Japanese         | OR   | Oriya              | TN   | Setswana   |
| BR   | Breton          | JI   | Yiddish          | PA   | Panjabi            | TO   | Tonga      |
| CA   | Catalan         | JW   | Javanese         | PL   | Polish             | TR   | Turkish    |
| CO   | Corsican        | KA   | Georgian         | PS   | Pashto, Pushto     | TS   | Tsonga     |
| CS   | Czech           | KK   | Kazakh           | QU   | Quechua            | TT   | Tatar      |
| CY   | Welsh           | KL   | Greenlandic      | RM   | Rhaeto-<br>Romance | TW   | Twi        |
| DZ   | Bhutani         | KM   | Cambodian        | RN   | Kirundi            | UK   | Ukrainian  |
| EL   | Greek           | KN   | Kannada          | RO   | Rumanian           | UR   | Urdu       |
| EO   | Esperanto       | KO   | Korean (KOR)     | RW   | Kinyarwanda        | UZ   | Uzbek      |
| ET   | Estonian        | KS   | Kashmiri         | SA   | Sanskrit           | VI   | Vietnamese |
| EU   | Basque          | KU   | Kurdish          | SD   | Sindhi             | VO   | Volapuk    |
| FA   | Persian         | KY   | Kirghiz          | SG   | Sangho             | WO   | Wolof      |
| FI   | Finnish         | LA   | Latin            | SH   | Serbo-Croatian     | XH   | Xhosa      |
| FJ   | Fiji            | LN   | Lingala          | SI   | Singhalese         | YO   | Yoruba     |
| FO   | Faroese         | LO   | Laothian         | SK   | Slovak             | ZU   | Zulu       |
| FY   | Frisian         | LT   | Lithuanian       | SL   | Slovenian          |      |            |
| GA   | Irish           | LV   | Latvian, Lettish | SM   | Samoan             |      |            |
| GD   | Scots Gaelic    | MG   | Malagasy         | SN   | Shona              |      |            |

# Troubleshooting

What appears to be trouble is not always serious. Check the following points before calling a service center.

• For operations with the external components, refer also to the instructions supplied with the adapters used for the connections (as well as the instructions supplied with the external components).

# If the following messages appear

| Message                                                                                                    | Remedy/Cause                                                                                                    |  |
|----------------------------------------------------------------------------------------------------|----------------------------------------------------------------------------------------------------|--|
| "No Signal"                                                                                                 | Start the playback on the external component connected to AV-IN input terminal. Check the cords and connections. Signal input is too weak.                                                          |  |
| <ul><li> "Miswiring DC<br/>Offset Error"</li><li> "Warning DC Offset<br/>Error"</li></ul>                   | A speaker cord has shorted or it has come in to contact with the car chassis. Wire or insulate the speaker cord as appropriate, then reset the unit (FSF page 3). See also the INSTALLATION MANUAL. |  |
| "Parking off"                                                                                               | No playback picture is shown when the parking brake is not engaged.                                                                                                    |  |
| "Authorization Error"                                                                                       | Check whether the connected iPod/iPhone is compatible with this unit. (☞ page 20)                                                                                                    |  |
| "USB Device Error"                                                                                          | <ul><li>The USB power voltage is abnormal.</li><li>Turn off and turn on the unit.</li><li>Connect another USB device.</li></ul>                                                                     |  |
| "No BT Dongle"                                                                                              | Bluetooth adapter (KS-UBT1) is removed.                                                                                                    |  |
| "Connection Error"                                                                                          | The device is registered but the connection has failed. Connect the registered device. (☞ page 41)                                                                                                  |  |
| "Please Wait"                                                                                               | The unit is preparing to use the Bluetooth function. If the message does not disappear, turn off and turn on the unit, then connect the device again (or reset the unit).                           |  |
| "NO Voice Device"                                                                                           | The connected mobile phone does not have the voice recognition system.                                                                                                    |  |
| "NO Data"                                                                                                   | No phone book data is contained in the connected Bluetooth phone.                                                                                                    |  |
| "Initialize Error"                                                                                          | The unit has failed to initialize the Bluetooth module. Try the operation again.                                                                                                    |  |
| "Dial Error"                                                                                                | Dialing has failed. Try the operation again.                                                                                                    |  |
| "Hung Up Error"  The call has not ended yet. Park your car, and use the conne mobile phone to end the call. |                                                                                                    |  |
| "Pick Up Error"                                                                                             | The unit has failed to receive a call.                                                                                                    |  |
| "Pairing Mode Error"                                                                                        | Pairing between the unit and Bluetooth device has failed. Register the device again. (** page 40)                                                                                                   |  |

# ■ If there seems to be a problem

|                                           | Symptom                                                                                                    | Remedy/Cause                                                                                                    |
|-------------------------------------------|----------------------------------------------------------------------------------------------------|----------------------------------------------------------------------------------------------------|
|                                           | No sound comes out of the speakers.                                                                              | <ul><li>Adjust the volume to the optimum level.</li><li>Check the cords and connections.</li></ul>                                                                                            |
| General                                   | No picture is displayed on the screen.                                                                           | Turn on the screen. (☞ page 8)                                                                                                    |
| g                                         | The unit does not work at all.                                                                                   | Reset the unit. (☞ page 3)                                                                                                    |
|                                           | The remote controller* does not work.                                                                            | Replace the battery.                                                                                                    |
| TUNER                                     | AME automatic presetting does not work.                                                                          | Store stations manually. (🖙 page 24)                                                                                                    |
| 2                                         | Static noise while listening to the radio.                                                                       | Connect the antenna firmly.                                                                                                    |
| Disc in general                           | Recordable/Rewritable discs cannot be played back. Tracks on the Recordable/ Rewritable discs cannot be skipped. | <ul> <li>Insert a finalized disc.</li> <li>Finalize the discs with the component which you used for recording.</li> </ul>                                                                     |
| isci                                      | Playback does not start.                                                                                         | The format of files is not supported by the unit.                                                                                                    |
|                                           | No picture appears on the external monitor.                                                                      | <ul><li>Connect the video cord correctly.</li><li>Select the correct input on the external monitor.</li></ul>                                                                                 |
| DivX/MPEG1/MPEG2/<br>JPEG/MP3/WMA/WAV/AAC | Disc cannot be played back.                                                                                      | Record the tracks using a compliant application on the appropriate discs. ( page 12) Add appropriate extension codes to the file names.                                                       |
| DivX/MPE<br>JPEG/MP3/M                    | Tracks are not played back as you have intended them to play.                                                    | Playback order may differ from the one played back using other players.                                                                                                    |
| AV-IN                                     | No picture appears on the screen.                                                                                | Turn on the video component if it is not on. Connect the video component correctly.                                                                                                    |
| 41                                        | No sound comes out of the speakers.                                                                              | <ul><li>Disconnect the iPod, then connect it again.</li><li>Select another source and then reselect "iPod".</li></ul>                                                                         |
| iPod/iPhone                               | The iPod/iPhone does not turn on or does not work.                                                               | Check the connecting cable and its connection. Update the firmware version. Charge the battery. Check whether the iPod control mode is correctly selected. (☞ page 21) Reset the iPod/iPhone. |

<sup>\*</sup> For DDX418/DDX318, purchase KNA-RCDV331 separately.

|                                        | Symptom                                                                    | Remedy/Cause                                                                                                    |  |
|----------------------------------------|----------------------------------------------------------------------------|----------------------------------------------------------------------------------------------------|--|
| iPod/iPhone                            | Sound is distorted.                                                        | Deactivate the equalizer either on this unit or the iPod/iPhone.                                                                                                    |  |
|                                        | A lot of noise is generated.                                               | Turn off (uncheck) the "VoiceOver" feature of the iPod. For details, visit <a href="http://www.apple.com">http://www.apple.com</a> >.                                                                                                    |  |
|                                        | No operations are available when playing back a track containing Artwork.  | Operate the unit after the Artwork is loaded. (F87 page 20)                                                                                                    |  |
| USB                                    | "Reading" keeps flashing on the screen.                                    | Turn off the power and on again.                                                                                                    |  |
|                                        | While playing a track, sound is sometimes interrupted.                     | The tracks are not properly copied into the USB device. Copy tracks again, and try again.                                                                                                    |  |
|                                        | Phone sound quality is poor.                                               | <ul> <li>Reduce the distance between the unit and the<br/>Bluetooth mobile phone.</li> <li>Move the car to place where you can get a better<br/>signal reception.</li> </ul>                                                                                             |  |
| Bluetooth (only for DDX418/DDX4048BT ) | The sound is interrupted or skipped while using a Bluetooth audio player.  | <ul> <li>Reduce the distance between the unit and the Bluetooth audio player.</li> <li>Disconnect the device connected for Bluetooth phone.</li> <li>Turn off, then turn on the unit.</li> <li>(When the sound is not yet restored) connect the player again.</li> </ul> |  |
|                                        | The connected audio player cannot be controlled.                           | Check whether the connected audio player supports AVRCP (Audio Video Remote Control Profile).                                                                                                    |  |
|                                        | Bluetooth device does not detect the unit.                                 | <ul> <li>Check whether the Bluetooth adapter (KS-UBT1) is inserted correctly.</li> <li>Search from the Bluetooth device again.</li> </ul>                                                                                                    |  |
|                                        | The unit does not make pairing with the Bluetooth device.                  | Enter the same PIN code for both the unit and target device. If the PIN code of the device is not indicated on its instructions, try "0000" or "1234."                                                                                                    |  |
|                                        | Echo or noise occurs.                                                      | Adjust the microphone unit position.                                                                                                    |  |
|                                        | The unit does not respond when you try to copy the phone book to the unit. | You may have tried to copy the same entries (as stored) to the unit.                                                                                                    |  |

# **Specifications**

# **Monitor section**

Picture Size

: 6.1 inches (diagonal) wide

:  $136.2 \text{ mm (W)} \times 72 \text{ mm (H)}$ 

Display System

: Transparent TN LCD panel

**Drive System** 

: TFT active matrix system

Number of Pixels

: 1.152.000 (800H × 480V × RGB)

**Effective Pixels** : 99.99%

Pixel Arrangement

: RGB striped arrangement

**Back Lighting** : LED

# **DVD** player section

D/A Converter

: 24 bit

Audio Decoder

: Linear PCM/Dolby Digital/dts/MP3/

WMA/AAC/WAV Video Decoder

: MPEG1/MPEG2/

DivX (DDX4048BT/DDX3048)

Wow & Flutter

: Below Measurable Limit

Frequency Response

Sampling frequency;

96 kHz: 20 - 22,000 Hz 48 kHz: 20 - 22,000 Hz 44 1 kHz· 20 - 20,000 Hz

Total Harmonic Distortion

: 0.010% (1 kHz)

S/N Ratio (dB)

: 99 dB (DVD-Video 96 kHz)

Dynamic Range

: 98 dB (DVD-Video 96 kHz)

Disc Format

: DVD-Video/VIDEO-CD/CD-DA

Sampling frequency

: 44.1/48/96 kHz **Ouantifying Bit Number** 

: 16/20/24 bit

# **USB** interface section

**USB Standard** 

: USB 2.0 Full Speed

File System

: FAT 16/32

Maximum Power Supply Current

DC 5 V === 1 A

D/A Converter

: 24 Bit

Video Decoder (Max 2 Mbps)

: MPEG1/MPEG2/

DivX (DDX4048BT/DDX3048)

Audio Decoder

: MP3/WMA/AAC/WAV (Linear PCM)

# Bluetooth section (DDX418/

DDX4048BT)

Technology

: Bluetooth Ver.2.0 Certified

Frequency

: 2.402 - 2.480 GHz

**Output Power** 

: +4dBm (MAX), 0dBm (AVE), Power

Maximum Communication range

: Line of sight approx. 10m (32.8 ft)

**Profile** 

HFP (Hands Free Profile).

OPP (Object Push Profile).

PBAP (Phonebook Access Profile),

A2DP (Advanced Audio Distribution Profile)

AVRCP (Audio/Video Remote Control

Profile)

### **FM tuner section**

Frequency Range

200 kHz: 87.9 MHz – 107.9 MHz (DDX418/DDX318) 50 kHz: 87.5 MHz – 108.0 MHz (DDX4048BT/DDX3048)

Usable Sensitivity (S/N: 30 dB)

: 9.3 dBf (0.8 μV/75 Ω)

Quieting Sensitivity (S/N: 50 dB)

: 15.2 dBf (1.6  $\mu$ V/75  $\Omega$ )

Frequency Response (± 3.0 dB)

: 30 Hz – 15 kHz S/N Ratio (dB)

: 70 dB (MONO) Selectivity (± 400 kHz)

: ≥80 dB

Stereo Separation

: 40 dB (1 kHz)

# **AM** tuner section

Frequency Range (10 kHz)

: 530 kHz – 1 700 kHz

Usable Sensitivity

: 28 dBµ

# **Video section**

Color System of External Video Input

: NTSC

External Video Input Level (mini jack)

: 1 Vp-p/75 Ω

External Audio Max Input Level (mini jack)

:  $2 V/ 25 k\Omega$ 

Video Output Level (RCA jack)

: 1 Vp-p/ 75 Ω

Audio Output Level (mini jack)

: 1.2 V/ 10 kΩ

Analog RGB input

: 0.7 Vp-p/ 75 Ω

### **Audio section**

Maximum Power (Front & Rear)

: 50 W × 4

Full Bandwidth Power (Front & Rear)

(4 Ω, 14.4 V, 1% THD)

: 22 W × 4

Preout Level (V)

: 4 V/10 kΩ

**Preout Impedance** 

:  $\leq 600 \,\Omega$ 

Speaker Impedance

 $: 4 - 8 \Omega$ 

### General

Operating Voltage

: 14.4 V (10.5 - 16 V allowable)

Maximum Current Consumption

: 10 A

Dimensions (W  $\times$  H  $\times$  D)

:  $182 \times 112 \times 163 \text{ mm}$ 

 $7-3/16 \times 4-7/16 \times 6-7/16$  inch

Operational Temperature Range

: -10°C - +60°C

Storage Temperature Range

: -20°C - +85°C

Weight

: 2.0 kg (4.3 lbs)

(DDX418/DDX4048BT) 1.9 kg (4.2 lbs)

(DDX318/DDX3048)

Although the effective pixels for the liquid crystal panel is given as 99.99% or more, 0.01% of pixels may not light or may light incorrectly.

Specifications subject to change without notice.

- Manufactured under license under U.S. Patent #'s: 5,451,942; 5,956,674; 5,974,380; 5,978,762; 6,487,535 & other U.S. and worldwide patents issued & pending. DTS and the Symbol are registered trademarks. & DTS 2.0+ Digital Out and the DTS logos are trademarks of DTS. Inc. Product includes software. © DTS, Inc. All Rights Reserved.
- · Manufactured under license from Dolby Laboratories. Dolby and the double-D symbol are trademarks of Dolby Laboratories.
- The "AAC" logo is a trademark of Dolby Laboratories.
- "DVD Logo" is a trademark of DVD Format/Logo Licensing Corporation registered in the US, Japan and other countries.
- · Microsoft and Windows Media are either registered trademarks or trademarks of Microsoft Corporation in the United States and/or other countries.
- "Made for iPod" and "Made for iPhone" mean that an electronic accessory has been designed to connect specifically to iPod or iPhone, respectively, and has been certified by the developer to meet Apple performance standards. Apple is not responsible for the operation of this device or its compliance with safety and regulatory standards, iPhone, iPod. iPod classic, iPod nano, and iPod touch are trademarks of Apple Inc., registered in the U.S. and other countries.
- iTunes is a trademark of Apple Inc.
- This item incorporates copy protection technology that is protected by U.S. patents and other intellectual property rights of Rovi Corporation. Reverse engineering and disassembly are prohibited.

#### Only for DDX4048BT/DDX3048:

- · DivX\*, DivX Certified\* and associated logos are trademarks of DivX, Inc. and are used under license.
- ABOUT DIVX VIDEO: DivX® is a digital video format created by DivX, Inc. This is an official DivX Certified® device that plays DivX video. Visit divx.com for more information and software tools to convert your files into DivX video.
- ABOUT DIVX VIDEO-ON-DEMAND: This DivX Certified® device must be registered in order to play purchased DivX Video-on-Demand (VOD) movies. To obtain your registration code, locate the DivX VOD section in your device setup menu. Go to vod.divx.com for more information on how to complete your registration.

# KS-UBT1 (USB Bluetooth Adapter)

# **Instruction Manual**

#### **⚠** CAUTION

Changes or modifications not approved by Kenwood could void the user's authority to operate the equipment.

- This adapter has been designed exclusively for use with Kenwood car receivers. Do not use this adapter with any other car receiver. For details, see also the Instructions supplied with your receiver.
- The Bluetooth word mark and logos are owned by the Bluetooth SIG, Inc. and any use of such marks by Kenwood Corporation is under license. Other trademarks and trade names are those of their respective owners.

# Specifications

Bluetooth Version: Bluetooth 2.0 certified Power Class: Class2 Radio Service Area: 10 m (10.9 yd)

USB Standards: USB V1.1 (Full Speed)
Power Consumption: 54.3 mA/5 V (max.)

Dimensions (L  $\times$  W  $\times$  H):

 $15 \text{ mm} \times 19 \text{ mm} \times 5.6 \text{ mm}$ (5/8" × 3/4" × 1/4")

Keep the Bluetooth adapter inserted when using the Bluetooth function.

When the adapter is removed, store it in a safe place.

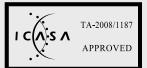

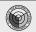

### NTC

Type Accepted
No.: ESD-CPE-0903971C

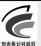

# 인증반호 : JVC-KSUBT1

해당 무선설비는 운용 중 전파혼 신 가능성이 있음

회사의 신청 이름: (주)더 미토 기기의 명청: 무선데이터퉁신 시스텀용 무선기기 모델 이름: KS-UBT1

제조년도 및 월: 2009, February 신청인 아이디: JVC

해당 무선설비는 전파혼신 가능성 이 있으므로, 인명안전과 관련된 서비스는 할 수 없습니다.

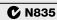

# Approved by TRA

MTC:0FICIO No 8396-2008-MTC/29

**CONATEL certificate No: 001516** 

SUBTEL: 30234/DFRS00045/F-49

Complies with IDA Standards DB102150

"This telecommunication equipment conforms to NTC technical requirement"

> 13973/POSTEL/2010 2366

TEC/WR/I/MOD-08/02/135.APR 08

URSEC 365/FR/2010

#### **FCC WARNING**

This equipment may generate or use radio frequency energy. Changes or modifications to this equipment may cause harmful interference unless the modifications are expressly approved in the instruction manual. The user could lose the authority to operate this equipment if an unauthorized change or modification is made

#### **FCC NOTE**

This equipment has been tested and found to comply with the limits for a Class B digital device, pursuant to Part 15 of the FCC Rules. These limits are designed to provide reasonable protection against harmful interference in a residential installation. This equipment may cause harmful interference to radio communications, if it is not installed and used in accordance with the instructions. However, there is no quarantee that interference will not occur in a particular installation. If this equipment does cause harmful interference to radio or television reception, which can be determined by turning the equipment off and on, the user is encouraged to try to correct the interference by one or more of the following measures:

- · Reorient or relocate the receiving antenna.
- Increase the separation between the equipment and receiver.
- · Connect the equipment into an outlet on a circuit different from that to which the receiver is connected.
- · Consult the dealer or an experienced radio/ TV technician for help.

#### IC (Industry Canada) Notice

Operation is subject to the following two conditions:

- (1) This device may not cause interference, and
- (2) this device must accept any interference, including interference that may cause undesired operation of the device.

The term "IC: " before the certification/ registration number only signifies that the Industry Canada technical specification were met.

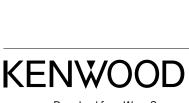

Free Manuals Download Website

http://myh66.com

http://usermanuals.us

http://www.somanuals.com

http://www.4manuals.cc

http://www.manual-lib.com

http://www.404manual.com

http://www.luxmanual.com

http://aubethermostatmanual.com

Golf course search by state

http://golfingnear.com

Email search by domain

http://emailbydomain.com

Auto manuals search

http://auto.somanuals.com

TV manuals search

http://tv.somanuals.com